# **[EXR100](https://www.exseli.com/details/4546/EXR100.html)** 特定小電力中継器 EN029U000 (2109Q-AS-1)

補足 オートセットアップを途中で中止する場合は、セットアップボタンを押します。

・より詳細な設定は、パソコンやスマートフォンで設定することができます。(詳しくは裏面の"セットモード"を参照してください。)

一度初期設定を行えば、次回からは本機の電源をオンにするだけで中継通話が できます。

- 1. 子機の PTT(通話)スイッチを押しながら話します。
	- 子機の画面に"通話"が表示されていないときは、「ピッ」とビープ音が鳴っ てから話しを始めてください。
- 2. 話し終わったら子機の PTT (通話) スイッチを放します。 相手の話を聞くことができます。

約2秒以上中継通話が行われないと、子機の画面の"通話"表示が消え<br>精元 ますので、通話を再開する時は、PTT (通話) スイッチを押して「ピッ」 ますので、通話を再開する時は、PTT(通話)スイッチを押して「ピッ」 とビープ音が鳴ってから話しを始めてください。

**便利な機能**

- 1. 子機の [CUE] キーを「ピピピッ! と音がするまで押します。
	- 子機の工場出荷時は [CUE] キーに "CUE 機能" が割り当てられてい ます。
	- [CUE] キーに他の機能が割り当てられているときは、"CUE 機能"を 割り当ててください。
- 2. 他の子機に CUE (キュー)信号を中継しながら、同時に本機のスピーカー から CUE アラーム音を鳴らして、周囲に注意を喚起します。
	- CUE 機能に関する下記の動作は、パソコンやスマートフォンの操作で設 定できます。詳しくは裏面の"セットモード"を参照してください。
	- **◎ CUE アラーム音の ON/OFF 設定(工場出荷時設定:ON)** セットモード項目"**CUE"**で設定します。
	- **◎ CUE アラーム音の種類設定**
	- セットモード項目"**CUE 呼び出し音"**で設定します。
	- **◎ CUE アラーム音の音量設定**
	- セットモード項目"**CUE 呼び出し音量"**で設定します。

- 1. 本機のセットモードの"エリア判定機能"を"ON"に設定します。 パソコンやスマートフォンの操作で設定できます。詳しくは裏面の"セッ トモード"を参照してください。
- 2. 子機の"コールバック機能"を"ON"に設定します。 設定方法は、子機の取扱説明書を参照してください。
- 3. 以上で設定は完了です。

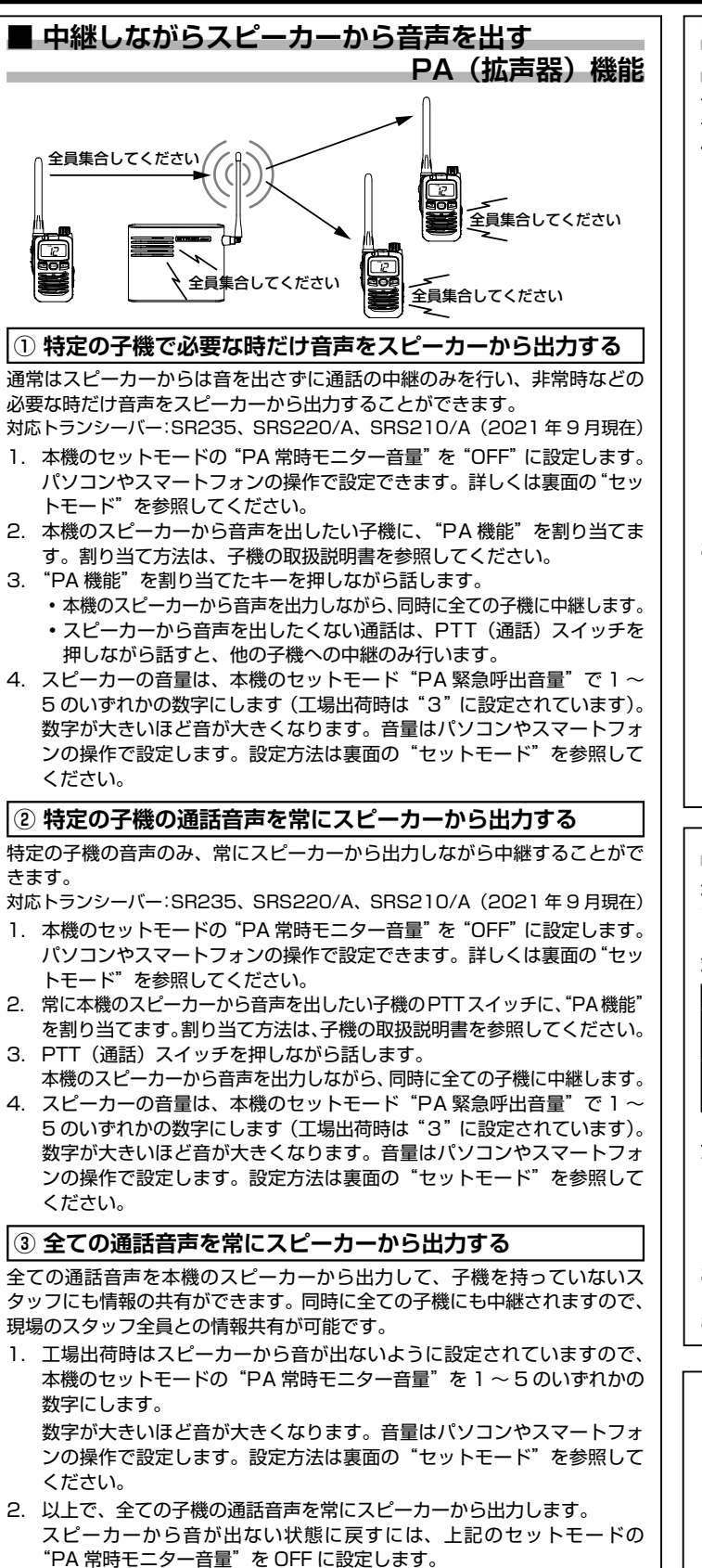

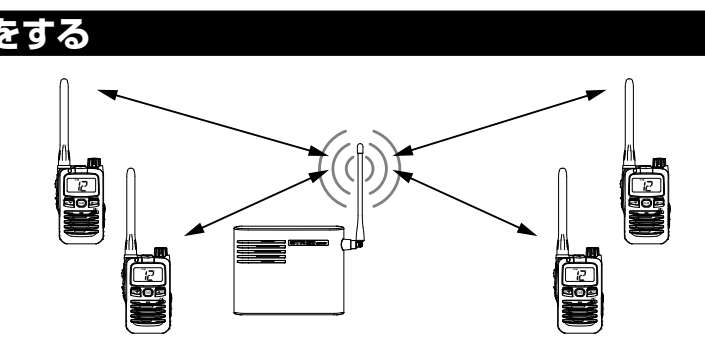

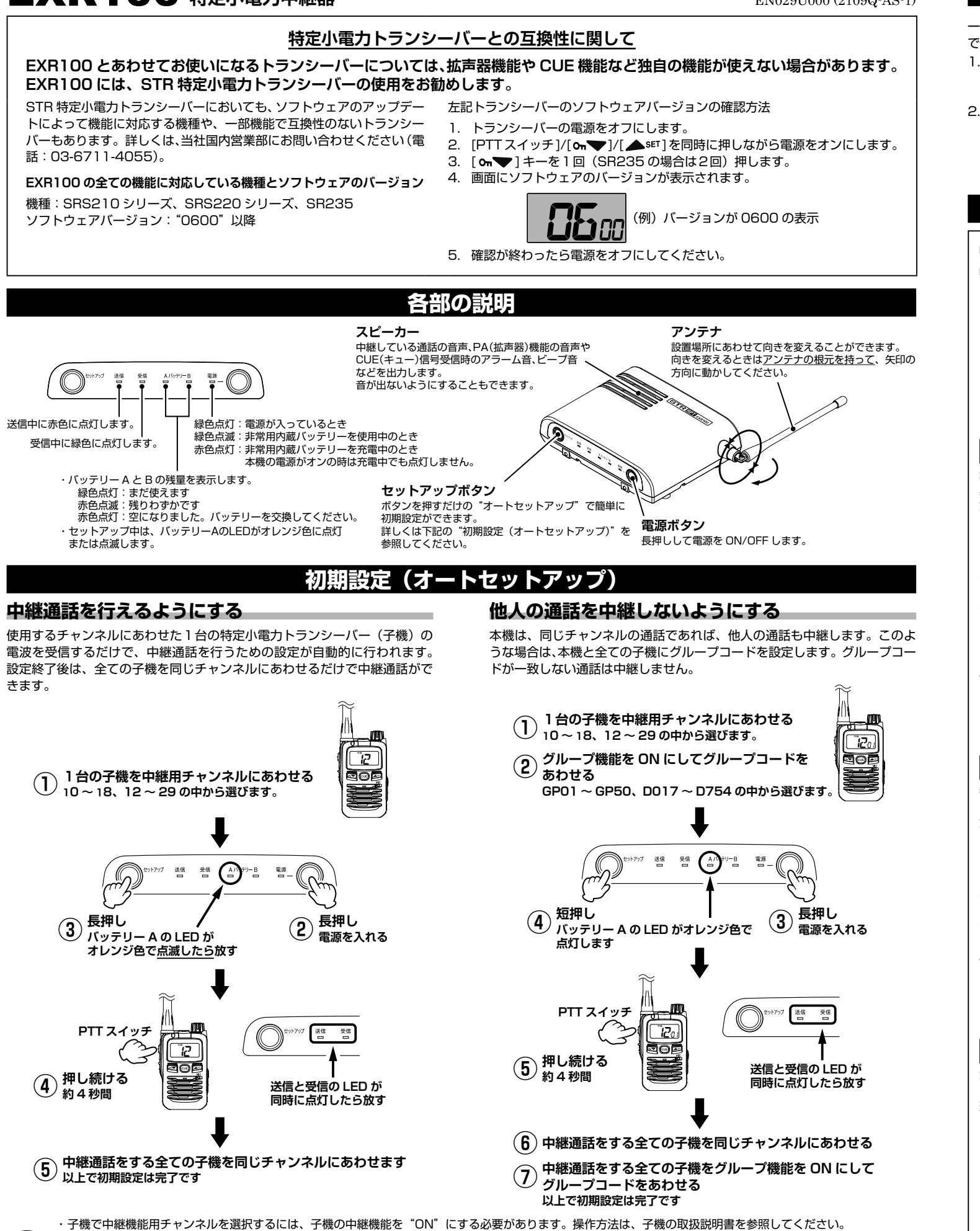

・本機が中継動作をしている時(送信 LED が赤色に点灯中)はオートセットアップはできません。

### **■ 本機のスピーカーと全ての子機でアラームを鳴らす CUE(キュー)機能** 子機の CUE 機能キーを長押しするだけで、本機のスピーカーと他の全ての 子機でアラーム音が鳴ります。子機のキーを押すだけなので、音声による送 信ができない場合でも、スタッフ全員に注意を喚起することができます。

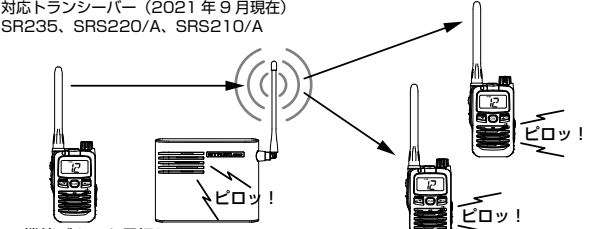

CUE 機能ボタンを長押し

### **■ 通話エリア通知機能**

本機にアクセスする子機に対し、定期的にエリア判定用の確認信号を送出し ます。子機側では中継エリア(通話エリア)内にいるかどうかを、画面表示 とビープ音で確認できます。

対応トランシーバー:SR235、SRS220/A、SRS210/A(2021 年 9 月現在)

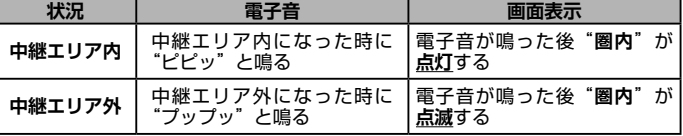

主意 グループコードが設定されている場合のみ動作します。

**これらの機能は下記の機種以外のトランシーバーでは対応していま せんのでご注意ください。**

**ソフトウェアのアップデートに関しては当社国内営業部(03- 6711-4055)にお問い合わせください。**

**SRS210シリーズ、SRS220シリーズ、SR235 (2021年10月現在)**

### C1909977) 2-30-1 / The state of the C1909977) 2-30-1 / The state of the state of the component of the component of the state of the component of the component of the component of the component of the component of the compo

本機に内蔵の Wi-Fi(無線 LAN)機能を使って、スマートフォンやパソコン のウェブブラウザの画面で、本機の各種機能をセットアップすることができ ます。インターネット接続環境は必要ありません。

#### **接続方法**

### **● スマートフォン (Android) で設定する**

- 1. 本機の電源を一度オフにして、もう一度オンにします。
- 注意 電源をオンにしてから"10 分"(初期値)以内に、画面の"設定 する"をタップして設定を完了してください。10 分を超えると セキュリティの為、自動的に Wi-Fi が切断されます。
- 2. スマートフォンの [ 設定 ] をタップして開きます。
- 3. [ ネットワークとインターネット ] をタップして開きます。
- 4. [Wi-Fi] をタップします。
- 5. [EXR100-xxxxxxxx] (xxxxxxxx は本機の製造番号)をタップします。 パスワード入力画面が表示されます。
- 6. パスワードを入力して、[ 接続 ] をタップします。 パスワード:"12345678"(出荷時設定)
- 7. もう一度 [EXR100-xxxxxxxx] をタップします。
- 8. [ ログイン ] をタップしてネットワークにログインします。 自動的にブラウザが起動してセットモード画面が表示されます。
- 9. 画面をタップして設定を変更して、画面一番下の「設定する1をタップす ると、本機に設定値が保存されます。

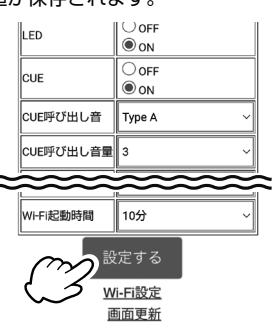

#### ● **スマートフォン(iPhone)で設定する**

- 1. 本機の電源を一度オフにして、もう一度オンにします。
- 電源をオンにしてから"10分"(初期値)以内に、画面の"設定 する"をタップして設定を完了してください。10 分を超えると セキュリティの為、自動的に Wi-Fi が切断されます。
- 2. スマートフォンの [ 設定 ] をタップして開きます。
- 3. [Wi-Fi] をタップします。
- 4. [EXR100-xxxxxxxx] (xxxxxxxx は本機の製造番号)をタップします。
- 5. パスワードを入力して、[ 接続 ] をタップします。 パスワード:"12345678"(出荷時設定)
- 
- 6. 自動的にブラウザが起動してセットモード画面が表示されます。 • 自動的にブラウザが起動しない場合は、[ 設定 ] をタップした後の "Wi-Fi"画面で [EXR100-xxxxxxxx] の右にある [ i ] をタップし、 次の画面で自動ログインを"ON"にしてください。

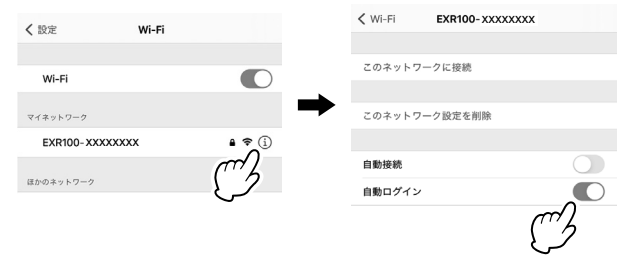

- 自動ログインしない場合は、ご使用になるブラウザのアドレスバーに
- 直接 [192.168.1.1] と入力すると、セットモード画面を表します。 7. 画面をタップして設定を変更して、画面一番下の [ 設定する ] をタップす ると、本機に設定値が保存されます。

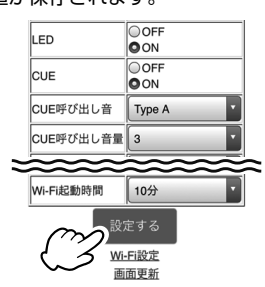

### **セットモード一覧**

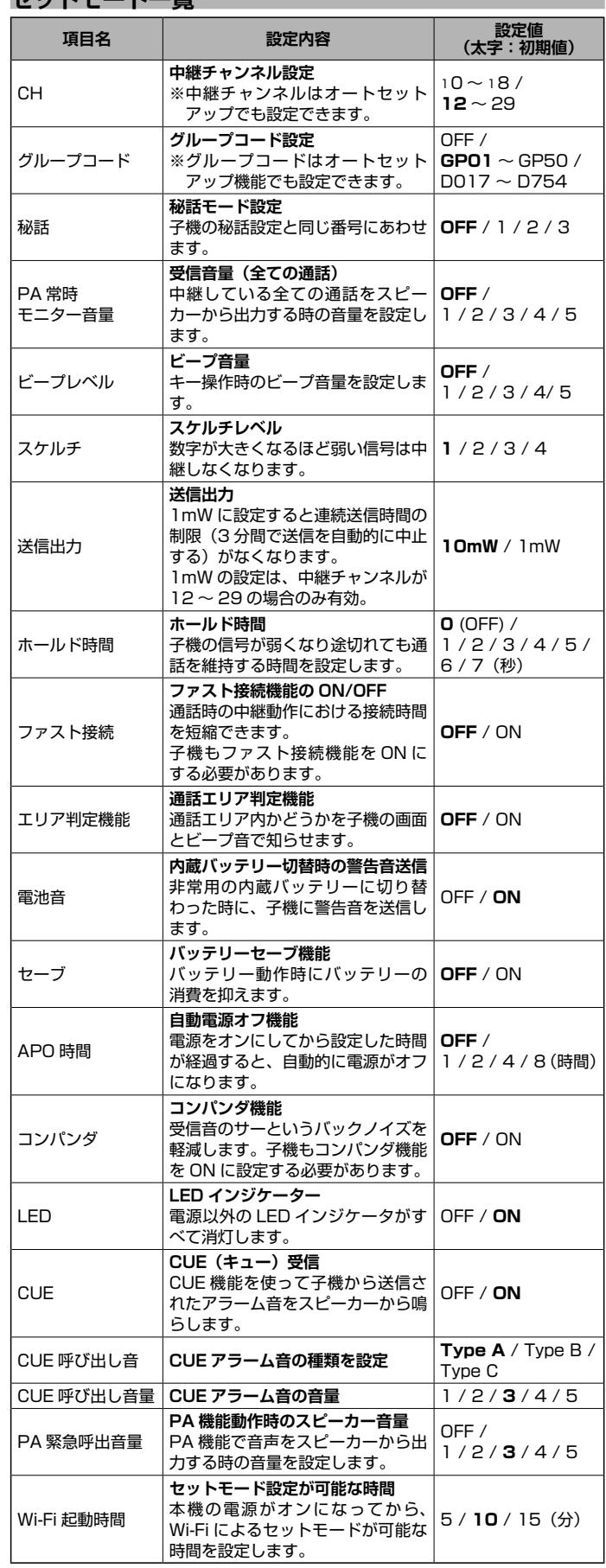

## ● **パソコン**

Wi-Fi(無線 LAN)機能のあるパソコンが必要です。

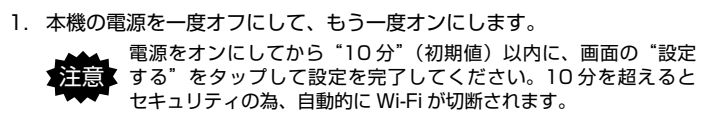

#### 【WINDOWS 画面の表示例】

2. 画面の右下の" ( ) アイコンを右クリックします。

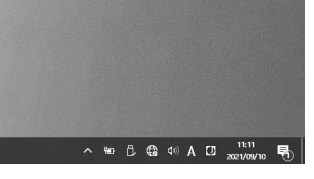

3. [EXR100-xxxxxxxx] (xxxxxxxx は本機の製造番号)をクリックします。

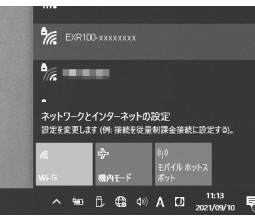

#### 4. [ 自動的に接続 ] のチェックマークを外します。

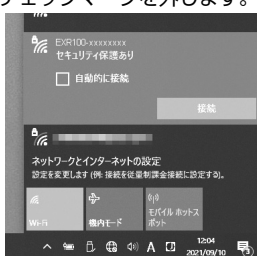

5. パスワードを入力して、接続をクリックします。 パスワード:"12345678"(出荷時設定) 自動的にウェブブラウザが起動してセットモード画面が表示されます。

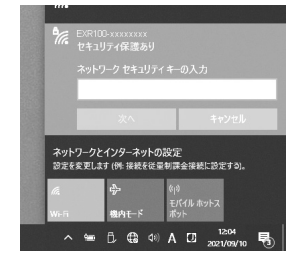

6. 画面をクリックして設定を変更して、画面一番下の [ 設定する ] をクリッ クすると、本機に設定値が保存されます。

#### **Wi-Fi 設定**

1. セットモード画面一番下の [Wi-Fi 設定 ] をタップまたはクリックすると、 本機の Wi-Fi 設定変更画面が表示されます

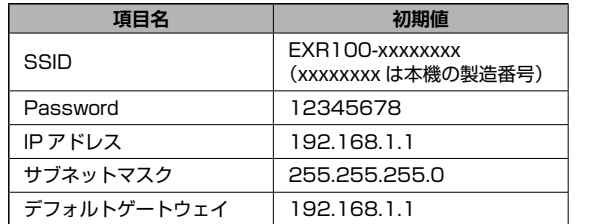

2. [ 設定する ] をタップまたはクリックすると、本機に Wi-Fi 設定の設定値 が保存されます。

### **初期設定に戻す(オールリセット)**

本機の全ての設定を工場出荷時の設定に戻します。

- 1. 電源ボタンを押して電源をオフにします。
- 2. セットアップボタンを押しながら、電源ボタンを押して電源をオンにし ます。
- 以上でリセットは完了です。

### **定格**

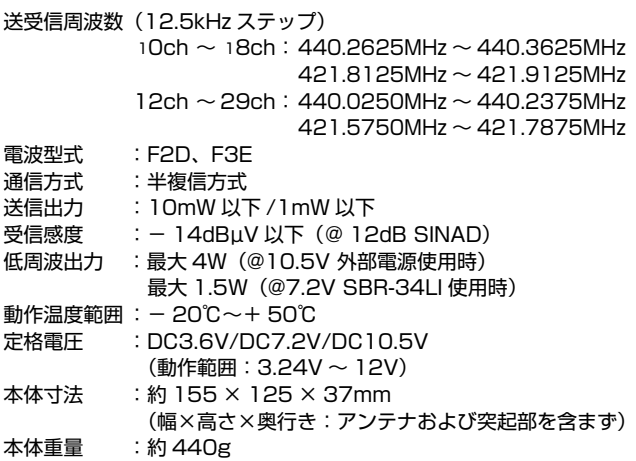

※この定格は性能向上のため予告なく変更することがあります。 ※ RoHS 指令準拠

### **正しくご使用いただくために**

- ◎ 当社純正品以外のオプションの使用が原因で生じた故障や破損、および 事故などの損害については、弊社では一切責任を負いません。
- ◎ オプションの大容量リチウムイオンバッテリー"SBR-34LI"を充電す る際は、必ず当社指定の充電器を使用してください。
- ◎ 直射日光や熱風の当たる場所、水のかかる場所に放置しないでください。 ◎ 本機を分解・改造することは電波法で禁じられています。
- ◎ 周囲温度が極端に高い場所、または極端に低い場所での使用は避けてく ださい。
- ◎ 内部の点検・修理は、お買い上げいただきました販売店にご依頼ください。

### **アフターサービス**

正常なご使用状態で万一故障した場合は、お手数ですがお買い上げいただき ました販売店にご相談ください。製品に関するお問い合わせは、お買い上げ いただきました販売店または、当社国内営業部までお願いします。

取扱説明書の記載内容を予告無く変更する場合があります。

詳しくは下記の URL をご覧ください。

#### 八重洲無線株式会社 〒 140-0002

東京都品川区東品川 2-5-8 天王洲パークサイドビル

TEL:03-6711-4055

URL:http://www.yaesu.com/jp/

◎ 保証期間はお買い上げの日より 3 年間です。

本製品には保証書が添付されています。お買い上げいただいた日から 3 年以内に、取扱説明書に従った正常な使用状態で故障した場合には、無 料で修理をお引き受けします。

誤った使い方や過失などによる故障や破損は、保証期間中であっても 有償修理の対象となる場合があります。

非常用内蔵バッテリーは消耗品のため保証対象外です。化学的経年劣化な ども保証対象外になります。

◎ 保証書は大切に保管してください。 保証書を紛失しますと、保証期間中に発生した故障でも保証期間が経過し たものとして有償扱いにさせていただきますのでご了承ください。 また、お買い上げ日・販売店名等の必要事項が記入してない保証書も 無効扱いにさせていただきますので、お買い上げいただきました販売店名・ お買い上げ年月日等が正しく記入されていることをご確認のうえ、大切に 保管してください。

◎ 非常用内蔵バッテリーは消耗品です。 充放電を繰り返すと使用できる時間が徐々に短くなります。充電しても使 用時間が極端に短くなった場合は非常用内蔵バッテリーの寿命です。非常 用内蔵バッテリーの交換(有償)は、お買い上げいただきました販売店ま たは、当社国内営業部までお問い合わせください。

### C1909977) 2-30-1 / The state of the C1909977) 2-30-1 / The state of the state of the component of the component of the state of the component of the component of the component of the component of the component of the compo

**セットモード**